AutoCAD For PC 2022 [New]

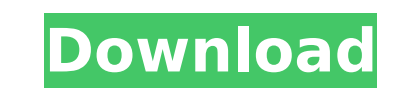

**AutoCAD Crack + License Key Full Download [Win/Mac]**

Software Architecture The design processes in AutoCAD are highly complex and unique. By integrating the features of several other Autodesk application programs, AutoCAD has been able to simplify the software and make it more intuitive for designers to use. On the desktop, the main screen of AutoCAD (shown here) displays a single entity, called the content canvas. The content canvas represents all of the layers and blocks you have on the drawing. The content canvas is divided into six quadrants, which are each labeled by number (1 to 6). Each quadrant can be expanded or collapsed to display the entire drawing, and is bounded by six scrolling areas, or views. The first two quadrants on the desktop are the Viewports, or views of the drawing, which display all of the blocks in that area and are equivalent to the drawing's working layers. Each view can be selected to display a specific view of the drawing. The other four quadrants display alternate views of the drawing. For example, if you click on the top right Viewport, you are displayed with a 3-D view of the entire drawing, as shown on the left in the figure. If you scroll down, you see a 2-D plan view of the entire drawing, as shown on the right in the figure. In addition, the quadrants can be resized by dragging to change their proportions. For example, dragging one of the quadrants above the content canvas upward will shrink it, and dragging it downward will expand it. When the content canvas is selected, you can select entities in the drawing by clicking on them. You can also change the order of entities by moving them up and down. Main Screen To open a drawing for editing, open the Content Canvas or the Viewports. You can also use the keyboard to open the drawing. The Content Canvas (or you can call it the main window) displays the entire drawing. On the bottom half of the screen is a left menu bar. The toolbar is on the left side of the screen. On the right side of the screen are several panels of information. The top two panels are navigation panels. The left panel displays the thumbnail grid, while the right panel shows the drawing in a 3-D view. The panel located in the middle of the right side is the drawing canvas, where you will draw your new designs. Status Bar Each panel on the right side of the

## **AutoCAD Full Product Key [32|64bit]**

The FOSS-based CAD system OpenCASCADE is based on the ObjectARX library, and supports both viewing and editing. OpenCASCADE is able to edit projects that use all of the ObjectARX types, and supports: layout creation, model edition, text, annotation, time and numerical constraints, export, annotation, and revision. OpenCASCADE is very similar in functionality to AutoCAD LT. History AutoCAD, AutoCAD LT, and AutoCAD Civil 3D were previously in development by Micrografx, Inc., which was acquired by Autodesk in 2005. Windows-based AutoCAD (including AutoCAD LT) was started in 1984 by Micrografx, who released it as Autodesk Draw in 1985. The following year, they released AutoCAD-plus for Macintosh users. The second version, AutoCAD 2.1, was released in 1986. This version was a time-lapse version of the earlier version, and supported the Macintosh standard resolution of 240 dpi (as opposed to the new 300 dpi standard for the PC). In 1987, they released AutoCAD 3.0. This version introduced the "Tile" feature, in which the drawing area could be divided into various rectangular areas (tile) for larger drawings. Subsequent versions included: AutoCAD 3.5 in 1988 AutoCAD 3.6 in 1989 AutoCAD 4.0 in 1990 AutoCAD 4.1 in 1991 AutoCAD 4.2 in 1992 AutoCAD 4.3 in 1993 AutoCAD 4.4 in 1994 AutoCAD 4.5 in 1995 AutoCAD 4.6 in 1996 AutoCAD 4.7 in 1997 AutoCAD 4.8 in 1998 AutoCAD 4.9 in 1999 AutoCAD 4.10 in 2000 AutoCAD 4.11 in 2001 AutoCAD 4.12 in 2002 AutoCAD 4.13 in 2003 AutoCAD 4.14 in 2004 AutoCAD 4.15 in 2005 AutoCAD 4.16 in 2006 AutoCAD 4.17 in 2007 AutoCAD 4.18 in 2008 AutoCAD 4.19 in 2009 AutoCAD 4.20 in 2010 AutoCAD 4.21 in 2011 AutoCAD 4.22 in 2012 AutoCAD 4.23 ca3bfb1094

## **AutoCAD Crack+**

Open the Autocad application, choose the file Autocad.exe in the setup file, select it and press the OK button. Open the second application AutoCAD.exe and select it and press the OK button. Go to the home screen of the second application and click on the "Help" icon ( a question mark icon). Then select "Authoring". Then choose "Register Keygen" Then select your key. Then click the OK button. Then make sure the options are the same as before. Then double-click on Autocad.exe in order to open the registration screen. Then type the license keys for both applications and press the OK button. Then select "Close" in order to close both applications. Then press the OK button in order to register the key. Then press the OK button to go back to the main screen. Then in the first application select "File" from the menu on the right top corner. Then choose "Exit", then go back to the main screen of the first application. Then go to the home screen of the second application and press on the "Help" icon ( a question mark icon). Then select "Authoring". Then choose "Register Keygen" Then select your key. Then click on "OK". Then make sure the options are the same as before. Then double-click on Autocad.exe in order to open the registration screen. Then type the license keys for both applications and press the OK button. Then select "Close" in order to close both applications. Then press the OK button in order to register the key. NOTE: You should open only one instance of Autocad at the time. If you want to work on other projects, close the application, then select the "Exit" button from the first application. Then go back to the first application by selecting "File" from the menu on the top right corner. Then choose "Exit". After that go back to the first application by selecting "File" from the menu on the top right corner. Then choose "Exit". Then go back to the first application by selecting "File" from the menu on the top right corner. Then choose "Exit". Then go back to the second application by selecting "File" from the menu on the top right corner. Then choose "Exit". After that go

## **What's New In?**

Up to six files can be opened and edited with the markups you made. (video: 1:15 min.) Up to six files can be opened and edited with the markups you made. Markups can be exported as PDF. Ability to quickly enter text directly into any drawing and retain it as a permanent edit. Import a 3D model and create 2D work plane from it to quickly enter text in any plan view. Use pop-up text with a floating location (video: 1:15 min.) Create layouts using objects from any category in the drawing (video: 1:48 min.) Modify/modify mutate: Turn objects into master objects with text descriptions, locking off areas of your drawing to make it easy to collaborate on your drawings. (video: 1:48 min.) Customize CAD drawings with the tools you need most. Choose the design features and layout options that will enable you to get the best value from your investment in AutoCAD. CAD UI Improvements and Setup Improvements: The UI is well suited for viewing models and creating 2D drawings, but it was not always easy to find the right tool. The UI is now designed to get you to where you need to be quickly and without needing to search. We've added functionality to the tools to help you find what you need in the UI. The ribbon bar lets you easily access tools and commands. Your layers are easy to access and manage and are color-coded and grouped. The custom design tools are built to provide a better experience for the cad draftsman. We've added new color, transparency and size tools. We've moved some shortcuts to make them more discoverable. The UIGrid and tables have been redesigned and improved. The ribbon options panel was designed to help you customize the ribbon more easily. The tool bar, ribbon, status bar and ribbon tabs are now color-coded and grouped together to make it easier to access them. The "View" menu has been replaced with custom tabs and a new "Guide" option. You can now add and manage your own custom design tools (video: 1:15 min.). The online Help has been upgraded to provide you with more relevant information for AutoCAD. You can

## **System Requirements For AutoCAD:**

Reviews: Kixxune - 26/01/2017 When I open the file, I get the following error message: I will not be able to report on this purchase. Was this review helpful? Anonymous - 14/01/2017 Loved the sound of this and sounds wonderful. james - 07/01/2017 I just opened my file. it seems to be in good shape. Was

Related links:

<https://entrelink.hk/wp-content/uploads/2022/07/webjeri.pdf> <https://mentorus.pl/autocad-crack-download-mac-win/> <https://shalamonduke.com/autocad-crack-37/> <https://staging.sonicscoop.com/advert/autocad-24-0-crack-win-mac-april-2022/> <https://lasdocas.cl/autocad-20-0-crack-activation-latest-2022/> <http://www.paylessdvds.com/?p=19688> <https://cb4.travel/wp-content/uploads/2022/07/AutoCAD-26.pdf> <https://c-secure.fi/wp-content/uploads/2022/07/AutoCAD-16.pdf> <http://yogaapaia.it/archives/63535> <http://masterarena-league.com/wp-content/uploads/2022/07/AutoCAD-37.pdf> <http://www.giftyourcoupon.online/?p=491895> <https://dogrywka.pl/autocad-8/> <https://wintermarathon.de/advert/autocad-23-1-crack-with-key-3264bit-march-2022-2/> <https://www.dancesocksbcn.com/advert/autocad-24-2-download/> <http://www.teploobmenka.ru/advert/teploobmennik-titanovyj/> <https://agedandchildren.org/autocad-20-0-crack-final-2022/> [https://xenosystems.space/wp-content/uploads/2022/07/AutoCAD\\_\\_Crack\\_\\_\\_Incl\\_Product\\_Key\\_Free\\_Download\\_Latest\\_2022.pdf](https://xenosystems.space/wp-content/uploads/2022/07/AutoCAD__Crack___Incl_Product_Key_Free_Download_Latest_2022.pdf) <https://pneuscar-raposo.com/autocad-24-0-crack-download-latest-2/> <https://limage.biz/autocad-20-0-download/> <http://executivenavi.com/wp-content/uploads/2022/07/AutoCAD-15.pdf>